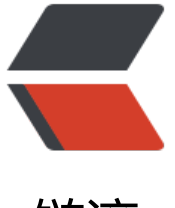

# 链滴

# AWS CPP [SDK](https://ld246.com) 编译链接

作者: xiaojuna8

- 原文链接:https://ld246.com/article/1521768729152
- 来源网站: [链滴](https://ld246.com/member/xiaojuna8)
- 许可协议:[署名-相同方式共享 4.0 国际 \(CC BY-SA 4.0\)](https://ld246.com/article/1521768729152)

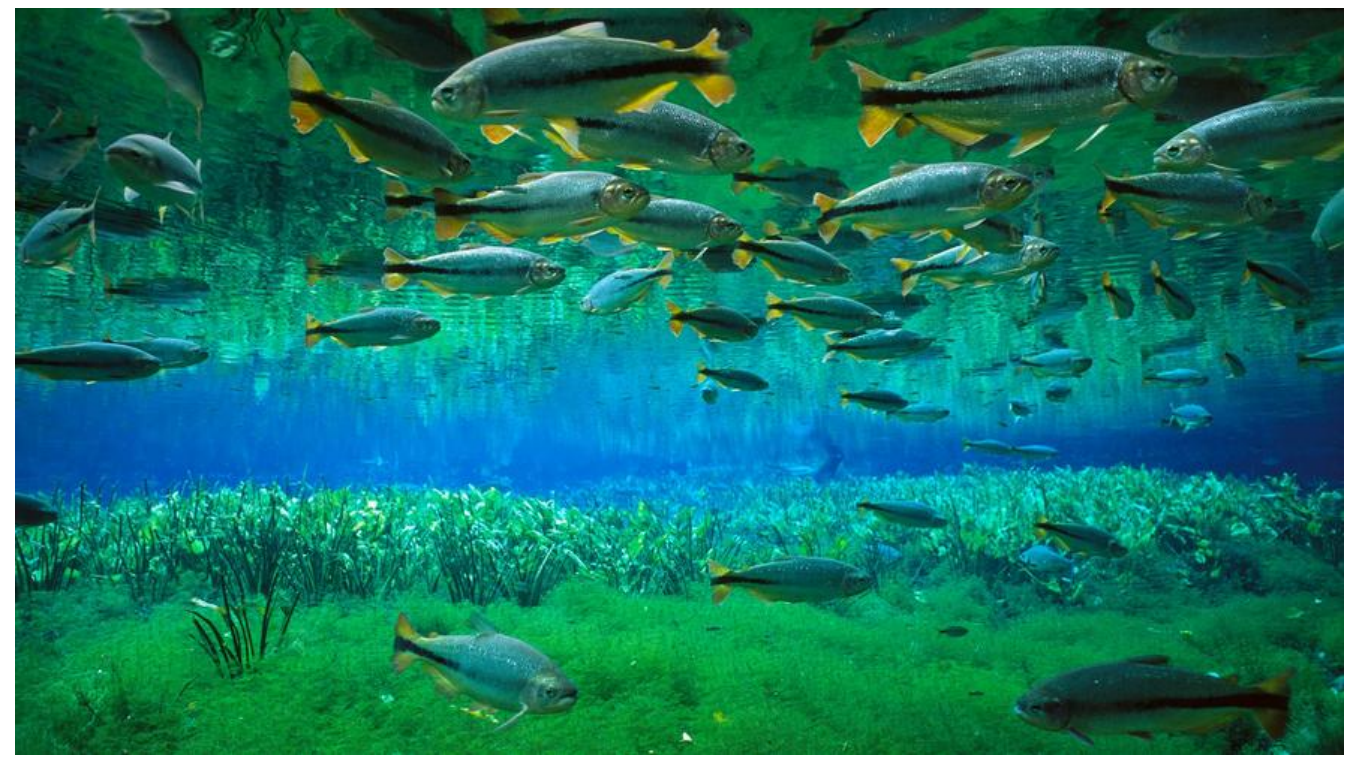

# **AWS scheme**

*modify date:2018.03.22*

[TOC]

# **AWS 库编译**

To use the AWS SDK for C++, you need:

● Visual Studio 2013 or later

D Note:Visual Studio 2013 doesn't provide default move constructors and operators. Later v rsions of Visual Studio provide a standards-compliant compiler.

- *or* GNU Compiler Collection (GCC) **4.9** or later
- *or* Clang 3.3 or later
- A minimum of 4 GB of RAM

(-dev packages) for libcurl, libopenssl, libuuid, zlib

### cmake version > 3.0

#### unix编译依赖

- $\bullet$  libz
- curl
- openssl
- libuuid

Ubuntu 安装开友库sudo apt-get install libcurl4-openssl-dev libssl-dev uuid-dev zlib1g-dev lib ulse-dev

openssl uuid zlib curl

### **centos**

安装新版本gcc和gdb

# 1. Install a package with repository for your system: # On CentOS, install package centos-release-scl available in CentOS repository: \$ sudo yum install centos-release-scl

# On RHEL, enable RHSCL repository for you system: \$ sudo yum-config-manager --enable rhel-server-rhscl-7-rpms

# 2. Install the collection: \$ sudo yum install devtoolset-7

# 3. Start using software collections: \$ scl enable devtoolset-7 bash

安装cmake

yum install llvm-toolset-7

ccmake-命令行界面,交互模式。

安装libz, curl, openssl和libuuid的devel版

## **只编译部分模块**

通过cmake配置生成模块, cmake /mnt/hd03.d/xdu.d/aws/source/aws-sdk-cpp -DBUILD\_ONL  $=$ "s3"

- BUILD SHARED LIBS, 是否生成动态库。ON动态库, OFF静态库
- CMAKE\_BUILD\_TYPE, 生成类型,Relaese,Debug -DCMAKE\_BUILD\_TYPE=Release

cmake /mnt/hd03.d/xdu.d/aws/source/aws-sdk-cpp -DBUILD\_ONLY="core;s3;transfer" -DBU LD SHARED LIBS="OFF" -DCMAKE BUILD TYPE=Release

### 动态库

cmake /mnt/hd03.d/xdu.d/aws/source/aws-sdk-cpp -DBUILD\_ONLY="core;s3;transfer" -DBU LD\_SHARED\_LIBS="ON" -DCMAKE\_BUILD\_TYPE=Release -DCMAKE\_CXX\_FLAGS=-fPIC -DCM KE\_C\_FLAGS=-fPIC

### **链接**

#### **动态链接**需要定义USE\_IMPORT\_EXPORT

If you dynamically link to the SDK you will need to define the USE IMPORT EXPORT symbol f r all build targets using the SDK

GCC: what are the --start-group and --end-group command line options?

It is for resolving circular dependences between several libraries

[Impossible to link static libraries with circular dependencies](https://stackoverflow.com/questions/5651869/gcc-what-are-the-start-group-and-end-group-command-line-options)

#### 在aws的静态库中,有**循环引用**问题。

[In a project we have multiple static libraries \(build using cdt](https://bugs.eclipse.org/bugs/show_bug.cgi?id=398355)), two of which have circular depe dencies to each other, that link together into an executable (also built using cdt).

With the "GCC C Linker" selected it's impossible to build that file. The linker complains about missing references when the static libraries are simply added in the " $C/(C++$  Build  $\rightarrow$  Settings -> GCC C Linker -> Libraries" tab, because references of the library that appears last on the g nerated command line has undefined references.

The solution would be to add "--start-group -lX -lY --end-group" to the linker command line *fter the list of the object files*. But that's simply not possible. The additional linker options (both he "Linker flags" and "Other options (-Xlinker [option])" fields) that can be specified on the " CC C Linker -> Miscellaneous" tab are added to the command line before the object, which h s essentially no effect.

N.B. In our project I have installed a (dirty) workaround: I have added the linker options (-Wl, start-group,-lX,-lY,--end-group) to the "Other objects" field (and added a dummy make rule i makefile.init so make won't complain about it) to force CDT to put it after the list of objects. I works but is really ugly.

#### 使用GCC可将链接参数传递给链接器使用-Wl,--start-group和-Wl,--end-group

-Wl,--start-group -laws-cpp-sdk-core -laws-cpp-sdk-s3 -laws-cpp-sdk-transfer -Wl,--end-g oup

```
//linux makefile
CC = q + +CCELAGS = -DNDEBUG -std=c++11 -OOINCLUDE := -I.LDFLAGS := -L../aws/bin/linux/static -Wl,-rpath ./ -Wl,-rpath ../aws/bin/linux/dynamic
LIBS := -lcurl -pthread -lcrypto -Wl,--start-group -laws-cpp-sdk-core -laws-cpp-sdk-s3 -laws-
pp-sdk-transfer -Wl,--end-group
```
make: main rm \*.o @echo success main: \$(CC) \$(CCFLAGS) \$(INCLUDE) -c -o main.o main.cpp \$(CC) \$(CCFLAGS) \$(INCLUDE) \$(LDFLAGS) -o transfer main.o \$(LIBS)

Mac下不需要-pthread -lcrypto

### **查看动态库依赖**

readelf -d libbar.so

\$ readelf -d ../aws/bin/linux/dynamic/libaws-cpp-sdk-transfer.so

Dynamic section at offset 0x29c38 contains 36 entries: Tag Type Name/Value 0x0000000000000001 (NEEDED) Shared library: [libaws-cpp-sdk-s3.so] 0x0000000000000001 (NEEDED) Shared library: [libaws-cpp-sdk-core.so] 0x0000000000000001 (NEEDED) Shared library: [libpthread.so.0] 0x0000000000000001 (NEEDED) Shared library: [libcurl.so.4] 0x0000000000000001 (NEEDED) Shared library: [libssl.so.10] 0x0000000000000001 (NEEDED) Shared library: [libcrypto.so.10] 0x0000000000000001 (NEEDED) Shared library: [libz.so.1] 0x0000000000000001 (NEEDED) Shared library: [libstdc++.so.6] 0x0000000000000001 (NEEDED) Shared library: [libm.so.6] 0x0000000000000001 (NEEDED) Shared library: [libgcc\_s.so.1] 0x0000000000000001 (NEEDED) Shared library: [libc.so.6] 0x000000000000000e (SONAME) Library soname: [libaws-cpp-sdk-transfer.so]

### **从静态库合并为动态库**

gcc -shared -o libmerge.so -Wl,--whole-archive libaws-cpp-sdk-core.a libaws-cpp-sdk-s3.a li aws-cpp-sdk-transfer.a -Wl,--no-whole-archive

### **windows 编译链接aws lib**

使用cmake生成工程,到生成库目录下,此处打开PowerShell然后运行指令

& "E:\Software Install\cmake-3.11.0-rc3-win64-x64\cmake-3.11.0-rc3-win64-x64\bin\cmake" E \libs\aws-sdk-cpp-1.4.11 -DBUILD\_ONLY="transfer" -DBUILD\_SHARED\_LIBS=ON -DSTATIC\_L NKING=1 -DTARGET=WINDOWS -G "Visual Studio 15 2017"

windows 静态链接aws static lib 需要依赖于几个系统静态库

winhttp.lib wininet.lib bcrypt.lib userenv.lib Version.lib

#### **静态链接出现GetObjectA/GetObjectW错误**,由于wingdi.h中定义了

//wingdi.h #ifdef UNICODE #define GetObject GetObjectW #else #define GetObject GetObjectA #endif // !UNICODE

在S3Client.h被包含之前取消**GetObject**定义

//on windows visual studio //undef GetObject to avoid marco conflict #if defined \_WIN32 && defined GetObject #undef GetObject #endif